## Création

## Vous avez besoin de vos références usagers

Cliquer sur le lien [https://grand-lac.webusager.fr/chambery-bauges-metropole/pages/p\\_connexion.aspx](https://grand-lac.webusager.fr/chambery-bauges-metropole/pages/p_connexion.aspx) Puis sur Inscrivez-vous

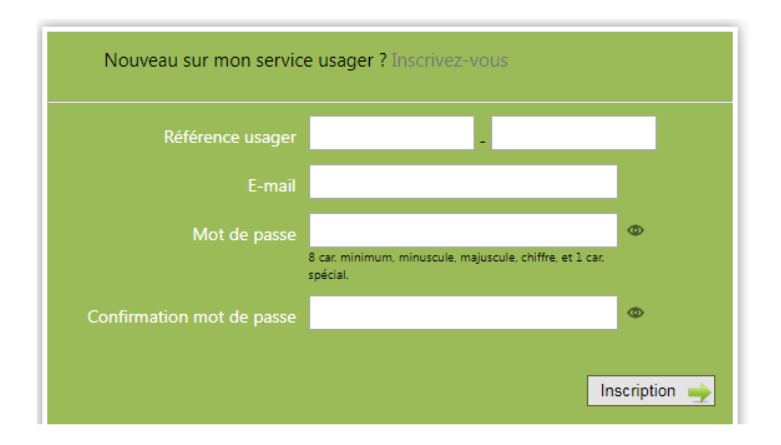

Renseigner tous les champs. Mot de passe : 8 caractères mini dont 1 majuscule, 1 minuscule, 1 chiffre et 1 caractère spécial

Cliquer sur Inscription. Un lien en retour vous est envoyé. Sinon contactez le 04 79 61 74 75 (heures bureau)

## **Connexion**

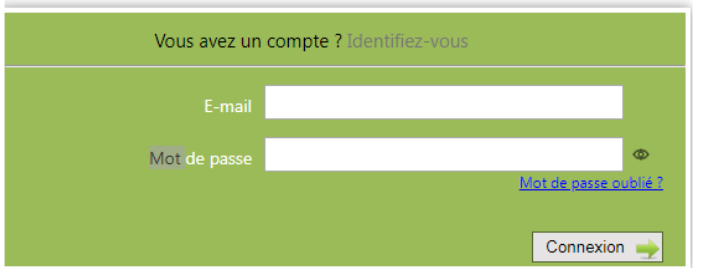

## Mise à jour de votre espace

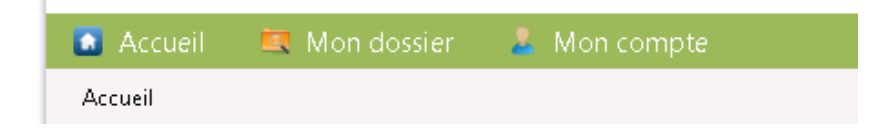

Choisir Mon Dossier, puis Mes Demandes et votre action :

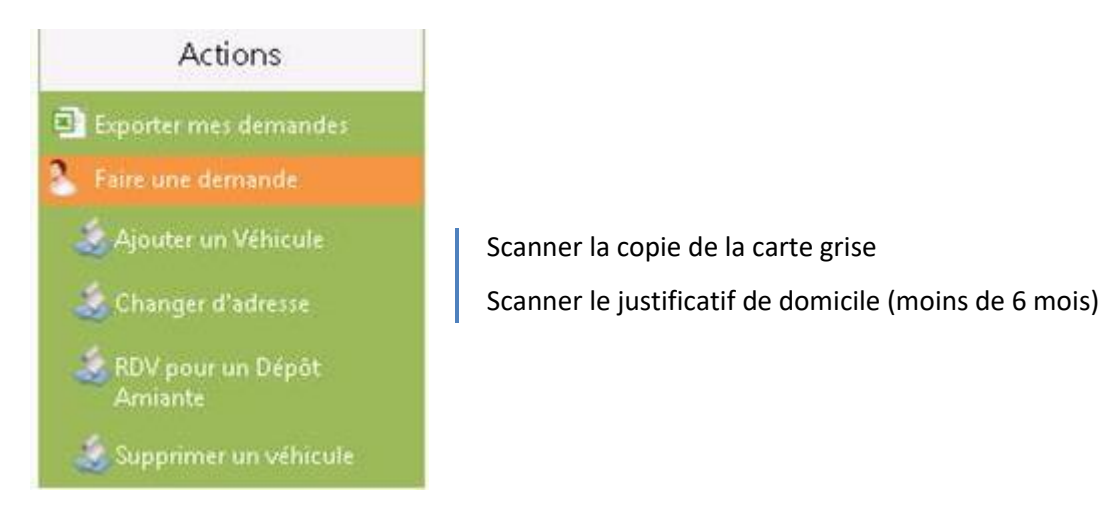